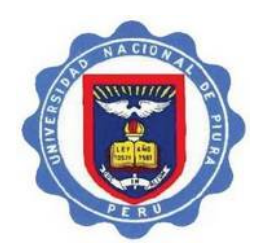

UNIVERSIDAD NACIONAL DE PIURA VICERRECTORADO DE INVESTIGACIÓN REPOSITORIO INSTITUCIONAL DIGITAL

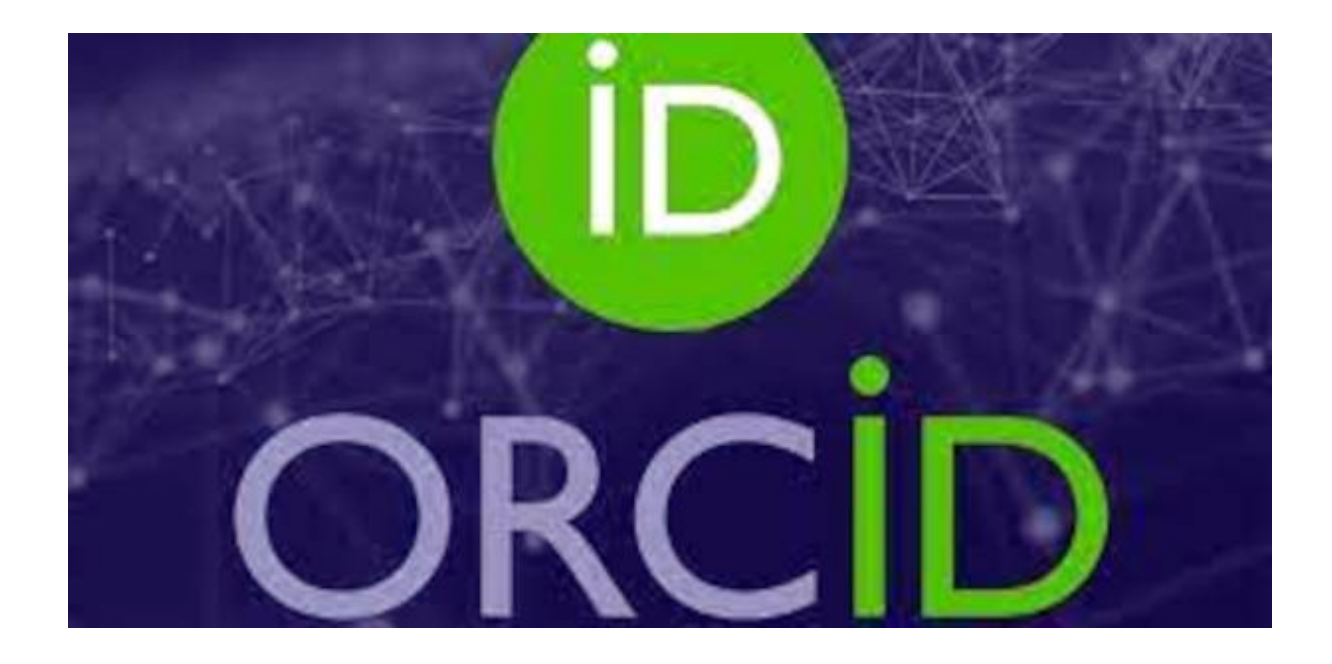

# ¿Qué es el Identificador ORCID?

# ORCID

(Open Researcher and Contributor ID / Identificación abierta de investigador y colaborador)

**ORCID** es un proyecto abierto (*open*), esto es, sin ánimo de lucro y comunitario, que ofrece un sistema para **crear y mantener un registro único de investigadores** y es un método claro para vincular las actividades de investigación y los productos de esas investigaciones.

ORCID conecta a los investigadores y la investigación a través de la incorporación de identificadores ORCID en los flujos de trabajo clave, tales como el mantenimiento de los perfiles de investigación, las presentaciones manuscritas, las solicitudes de subvención y las solicitudes de patentes.

#### **La importancia de tener ID de ORCID**

Esto responde al problema de que las contribuciones de un autor pueden ser difíciles de identificar, pues la mayoría de nombres personales no son únicos, pueden ser cambiados aún por el propio autor, o pueden ser cambiados de una transcripción a otra.

También existen diferencias culturales en el orden de los nombres, se puede omitir uno o más nombres de pila, no hay uniformidad en el uso de las abreviaturas del nombre de pila, o se puede emplear diferentes sistemas de escritura.

Todo lo anterior contribuye a que el nombre de un investigador pueda ser escrito en más de una forma.

## **¿Qué es el identificador ORCID?**

ORCID (en inglés "Open Researcher and Contributor ID", esto es "Identificador Abierto de Investigador y Colaborador") es un código que se adquiere sin costo alguno. Es alfanumérico compuesto por 16 dígitos, que identifica de manera única a científicos y otros autores académicos, que les permite a los investigadores registrar sus datos, sus trabajos y reclamar la autoría de los mismos.

Los registros ORCID contienen información no confidencial, como es el nombre, correo electrónico, organización y actividades de investigación.

ORCID comprende la necesidad fundamental de los individuos de controlar cómo se comparten sus datos y proporciona herramientas para gestionar la privacidad de los mismos.

### **Ventajas de tener un identificador ORCID**

- Para el Investigador:
	- Es requerido por un gran número de agencias de financiación.
	- Evita la confusión de su nombre con el de colegas con nombre similar.
	- El identificador (ID) permanece con el investigador durante toda su carrera, independientemente de que cambie de institución.
	- Mejora la visibilidad y el impacto de los resultados de su investigación, conectando su identidad con sus contribuciones.
	- Minimiza el tiempo que pasa rellenando datos de formularios repetitivos.
	- Le permite controlar su perfil y la visibilidad de esos datos en la red.
	- Enlaza las actividades de investigación de un mismo autor referenciadas en diversas bases de datos bibliográficas o sistemas de información.
	- Integración en sistemas de gestión de la producción científica (repositorios).
	- Opción de firmar con el ORCID los envíos de artículos a revistas.
- Para la Institución:
	- Mayor presencia y visibilidad de los resultados de investigación.
	- Gestión interoperable de la identificación del personal docente e investigador.
	- Gestión más eficaz de informes de actividad investigadora para procesos de evaluación.
	- Posibilidad de integración en sistemas administrativos (RRHH, Nóminas de pago) y de gestión de la información científica (Repositorio Institucional).

#### **¿Cómo configurar una cuenta en ORCID?**

El código ORCID es un dato obligatorio para:

- Asesorar tesis, tanto a nivel de pregrado como de posgrado, y publicar dichas tesis en el Repositorio institucional Digital de la Universidad Nacional de Piura (RIDUNP) de conformidad con lo dispuesto por CONCYTEC.
- Publicar trabajos de investigación o artículos científicos en libros o revistas.

En el caso de que un docente de la UNP no cuente con su código ORCID, podrá crear uno siguiendo los siguientes pasos:

1. Ingresar a <https://orcid.org/> seleccione idioma **Español** y luego hacer clic en "**INICIAR SESIÓN/REGISTRARSE**"

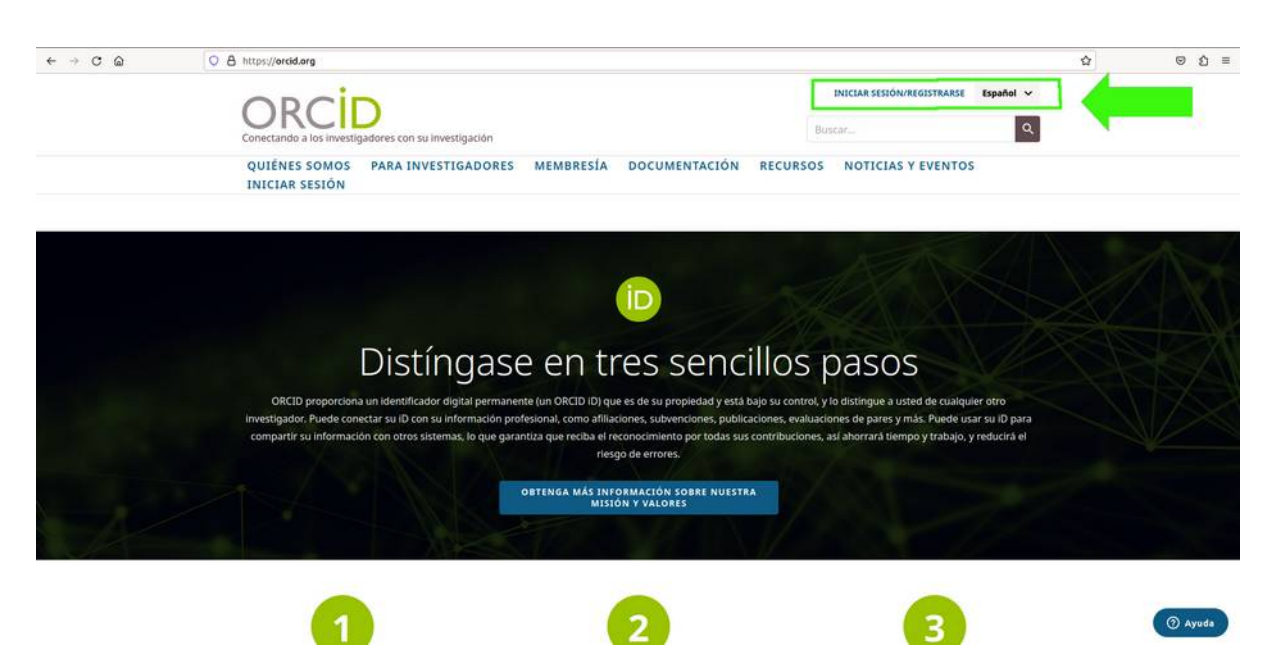

2. Al no tener cuenta creada, haga clic en "**Regístrese ahora**"

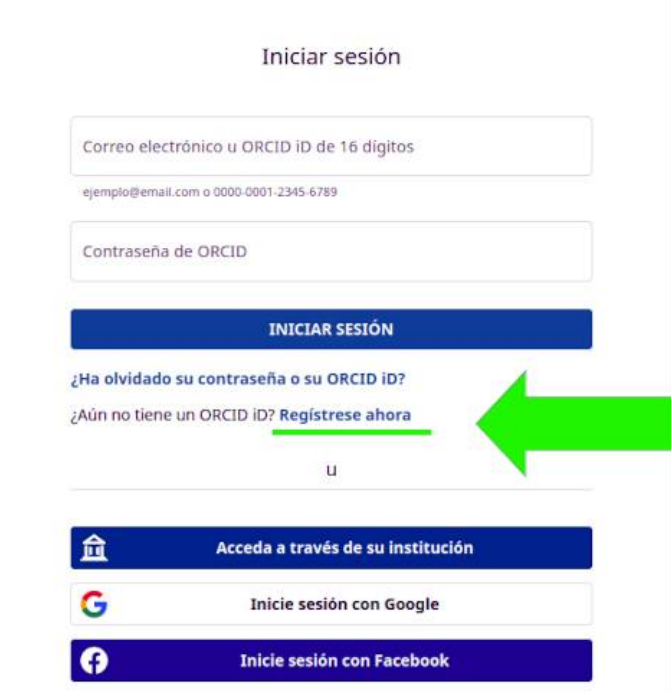

3. Completar los campos básicos, como su nombre o sus nombres, sus apellidos y su correo electrónico institucional **@unp.edu.pe**. Puede agregar un segundo correo electrónico (por ejemplo, su correo electrónico personal, y hasta un tercer correo electrónico). Luego hacer clic en **SIGUIENTE**

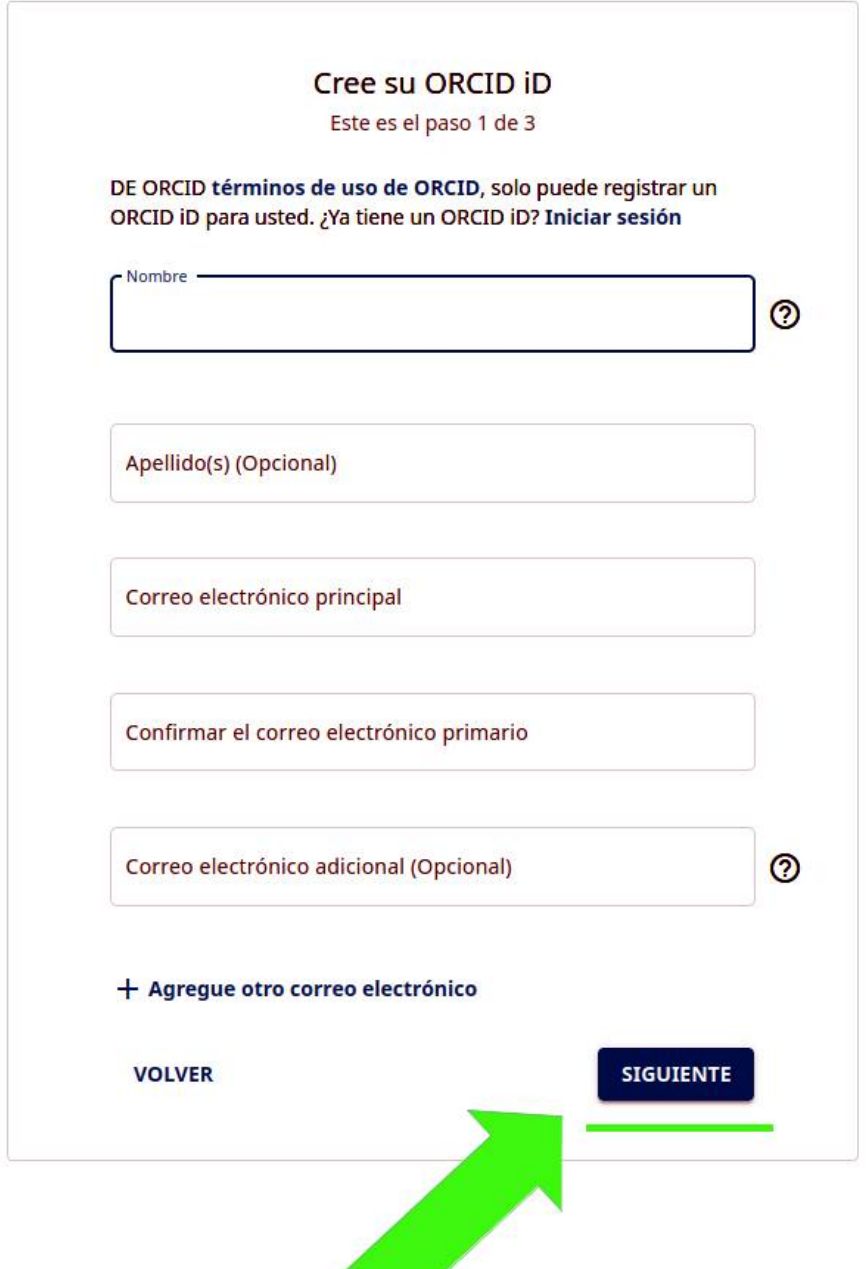

4. Ingresar una contraseña, de **ocho caracteres** como mínimo, debe tener **al menos una letra o símbolo** y debe tener **al menos un dígito**, luego hacer clic en **SIGUIENTE**

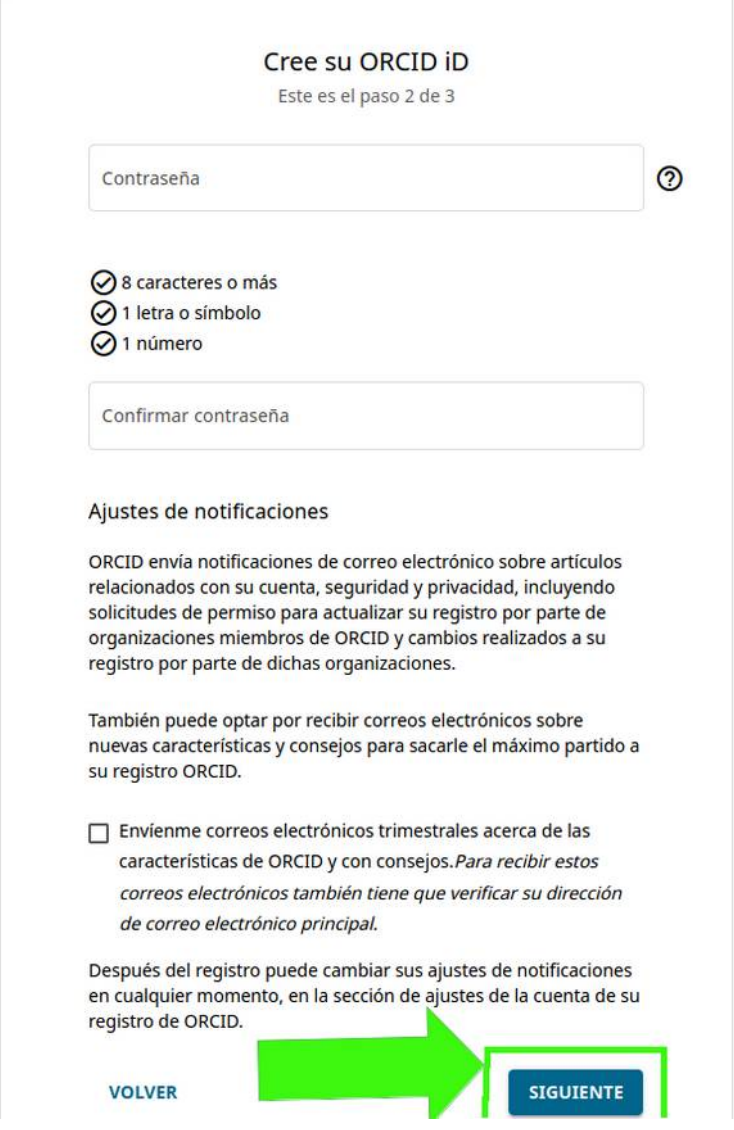

5. Hacer clic en una de las opciones de Configuraciones de privacidad, es recomendable marcar **Público (87% de nuestros usuarios selecciona esta opción)**.

Aceptar, marcando las cajas en la **política de privacidad y los términos de uso**, y en **dar consentimiento para que sus datos se procesen en los Estados Unidos**.

Hacer clic en la caja de **No soy robot**.

Luego clic en **REGÍSTRESE**

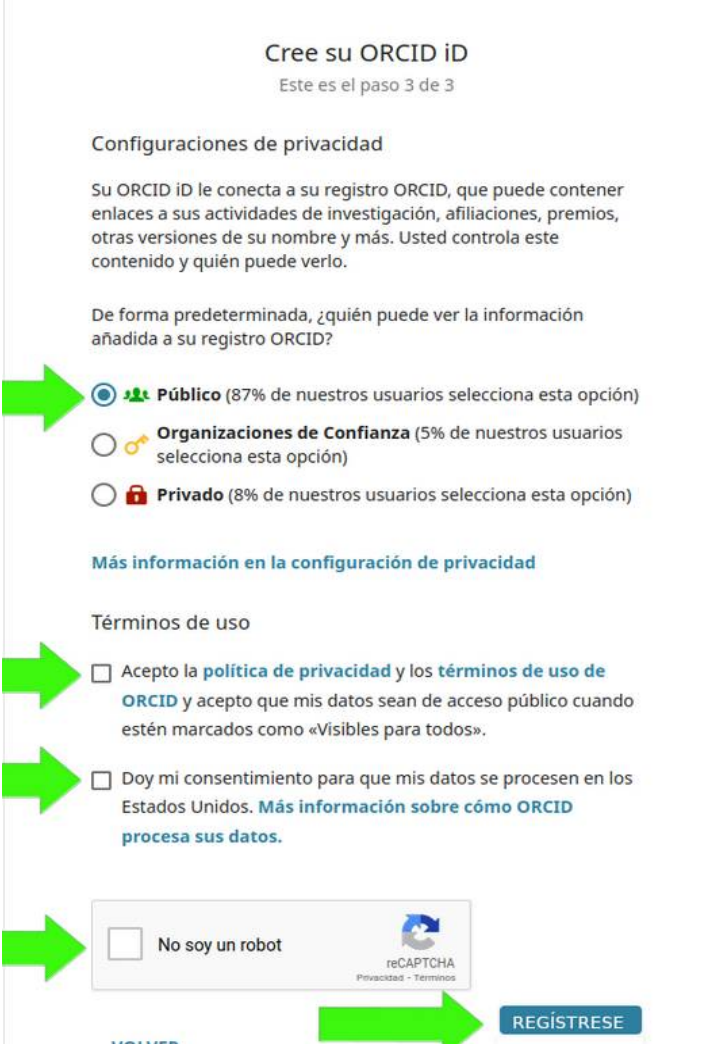

6. Su cuenta de ORCID con su ID está creada, la cual podrá usar en las tesis, artículos científicos y demás producción científica.

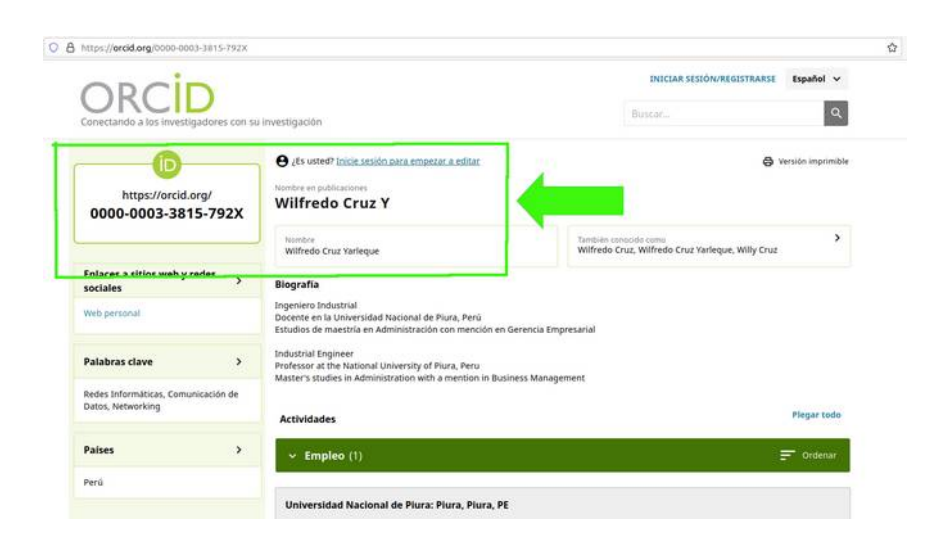